School Board - How to Login to SchoolNet

- <u>http://acps.schoolnet.com</u>
- From the SchoolNet login screen, select "ACPS Username" from the dropdown
- Fill in your Username and Password, the same as you use for your email.

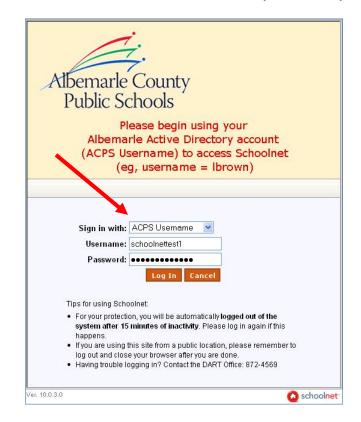

With the first login:

- Accept the Acceptable Use of Technology policy.
- Make sure your Default Institution displays "Albemarle County Public Schools" and your Default Role is "Staff"

To report issues or ask questions, please email <u>schoolnetsupport@k12albemarle.org</u> or call the DART office: 872-4569.